#### ภาควิชาวิศวกรรมคอมพิวเตอร

#### คณะวิศวกรรมศาสตร

**Experiment Adv DSD-02: Case Statement, Package and VHDL Test Bench** 

# **วัตถุประสงค:**

- 1. เขาใจการสรางวงจรดวย Case Statement
- 2. เพื่อเรียนรู้การสร้างและเรียกใช้งาน Package
- 3. เพื่อเรียนรัการเขียน Test Bench ด้วย VHDL code

## **Case Statement**

Case Statement เป็นคำสั่งประเภท Sequential Statement ต้องอยู่ภายใต้ Process วงจรที่ได้จะ ่ มีลักษณะเป็นแบบ Multiplexer แบบหลายๆ อินพฺตดังรูปที่ 2.1

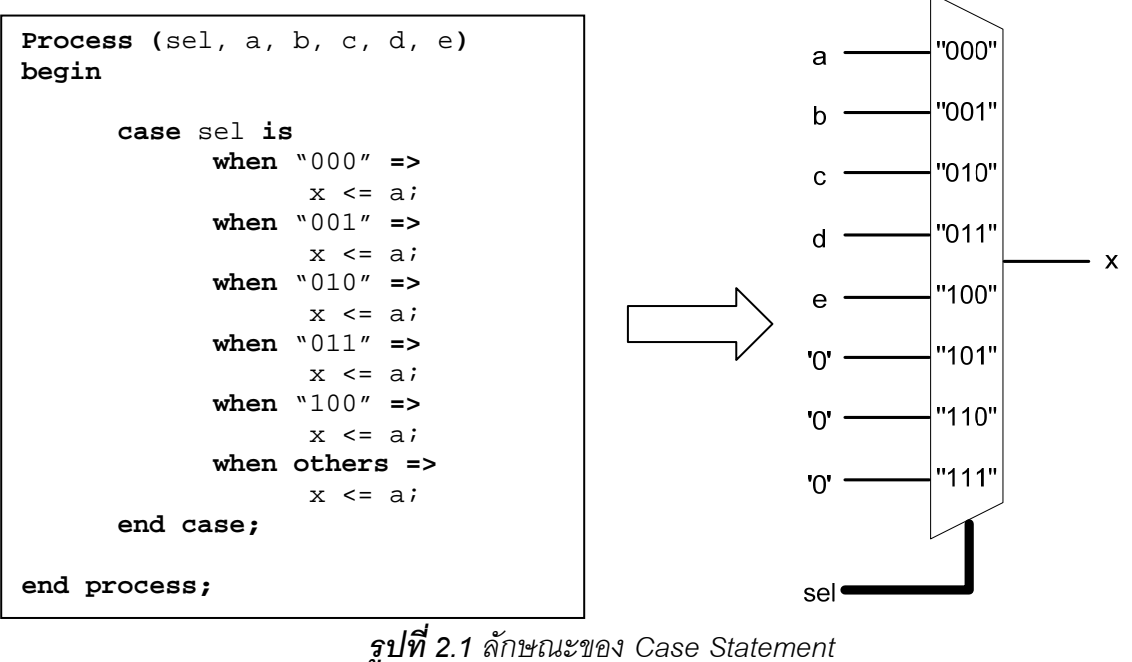

#### **Package**

Package เปน VHDL Module สําหรับการสราง Function, Constant, Signal Type ในกรณีที่ ์ต้องการมีการเรียกใช้บ่อยๆ โดยไม่จำเป็นที่จะต้องไปประกาศในบริเวณ Signal Declaration อีก การ เรียกใช้งาน ญackage ต่างๆ ใช้คำสั่ง Library และคำสั่ง se ดังนี้

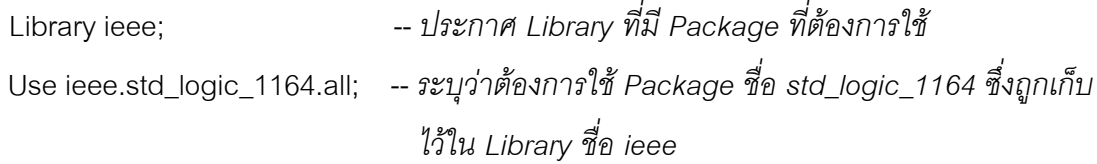

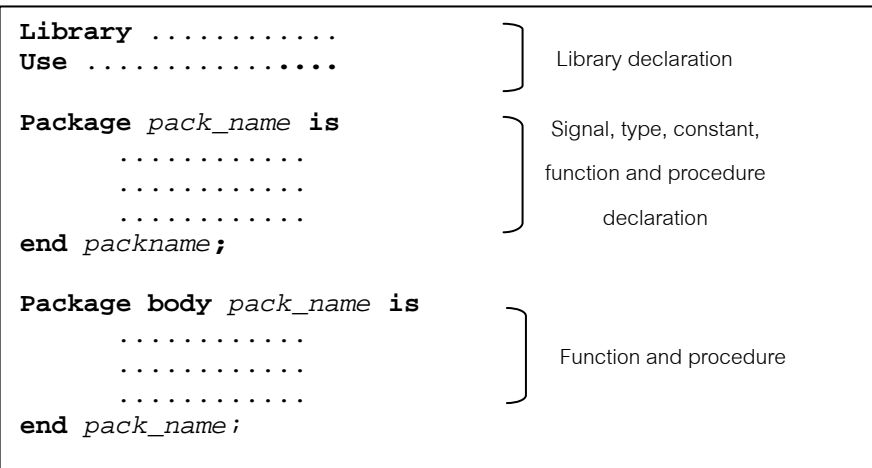

*รูปที่ 2.2 ลักษณะการเขียน Package*

่ ในกรณีใช้ Package ประกาศ Type, Constant ไม่จำเป็นต้องมี Package Body เนื่องจาก Package Body ใชสําหรับ Function และ Procedure เทานั้น

## **VHDL Test Bench**

Test Bench เป็นการสร้างรูปแบบสัญญาณขึ้นมา แล้วใช้คาสั่ง Component เรียก Circuit Module ที่ต้องการทดสอบ และเชื่อมต่อสัญญาณที่สร้างขึ้นมากับ Circuit Module นั้นด้วยคาสั่ง Port Map

รูปแบบการเขียน Test Bench จะตางจากการออกแบบวงจรตรงที่ การเขียน test bench ไม ึ จำเป็นต้องคานึงถึงการสังเคราะห์วงจร สามารถใช้คาสั่งได้ทุกคาสั่ง โครงสร้างจะเหมือนกับเขียนโค้ดสา หรับออกแบบวงจรคือมี Library, Entity, Architecture แต่ว่าใน Entity จะไม่มีพอร์ตเนื่องจากเป็นการ ี จำลองรูปแบบสัญญาณขึ้นมา เพื่อต่อเข้ากับพอร์ตของวงจรที่เราจะทดสอบ โครงสร้าง Test Bench จะ เป็นดังรูปที่ 2.3

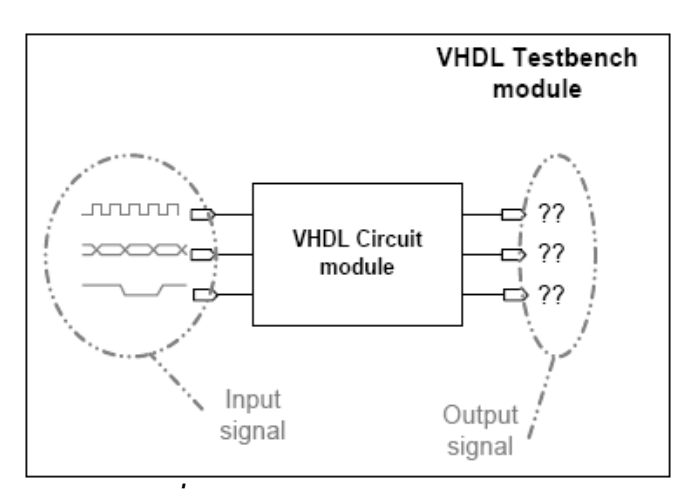

*รูปที่ 2.3 VHDL Test Bench Module* 

# **ขั้นตอนการทดลอง**

*Binary to 7-Segment decoder*

- 1. สร้างโปรเจ็ค VHDL ด้วย Project Navigator โดยยังไม่ต้อง Add Source ใดๆ
- 2. สร้าง VHDL Package ชื่อ lab02 pack.vhd ด้วยการ Project -> New Source สำหรับสร้าง constant เพื่อควบคุม 7-Segment โดยแกไขจากรูปแบบที่กําหนดให

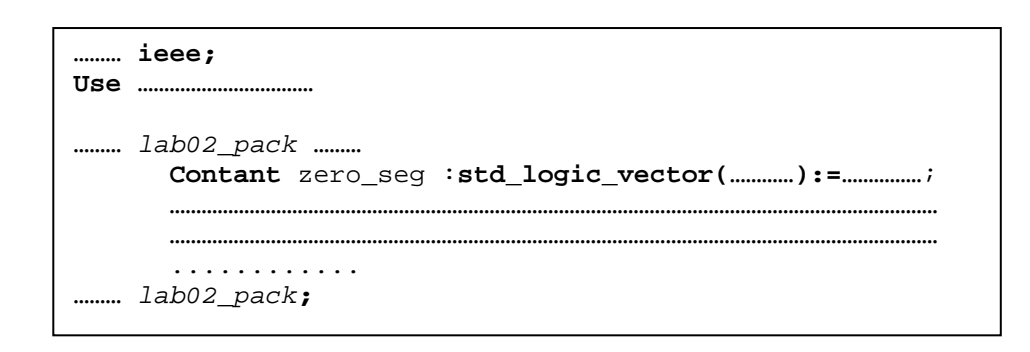

โดยการประกาศ 7-segment ใหอยูในรูปแบบ "abcdefgh" โดย ลอจกิ "1" คือ ติด ลอจิก "0" คือ ์ ดับ ดังตัวอย่างในรูปที่ 2.4

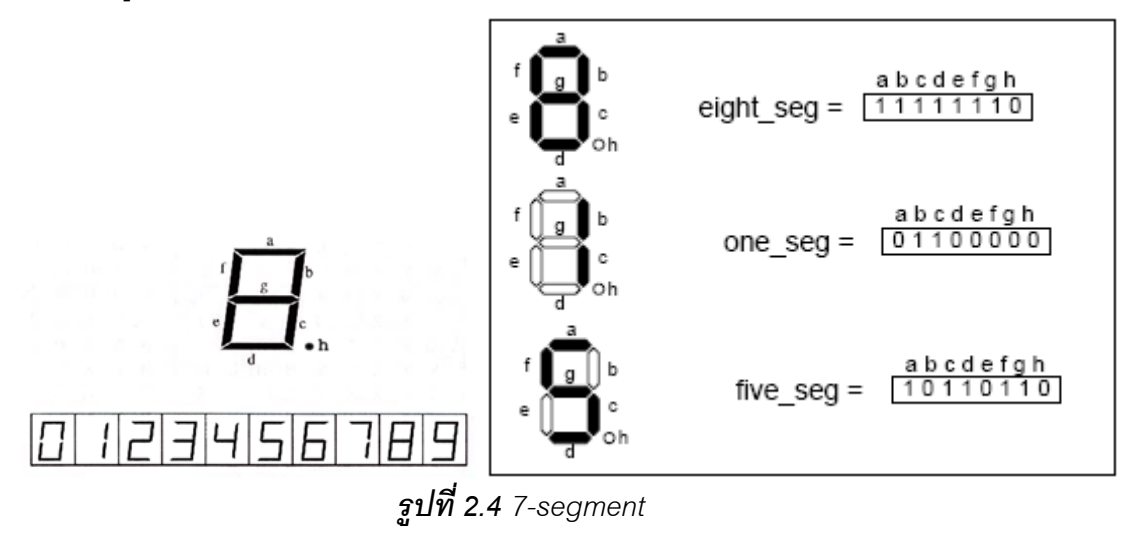

3. สร้าง VHDL Module ชื่อ seg7 decoder สำหรับสร้างวงจร Binary to 7-segment Decoder โดยมี ้อินพุตเป็นข้อมูล Binary ขนาด 4 บิต เอาท์พุตขนาด 8 บิต สำหรับขับ 7-segment โดยมีรูปแบบและ การทางานตามรูปที่ 2.5 และเรียกใช Constant ที่สรางไวใน Package ชื่อ lab02\_pack.vhd

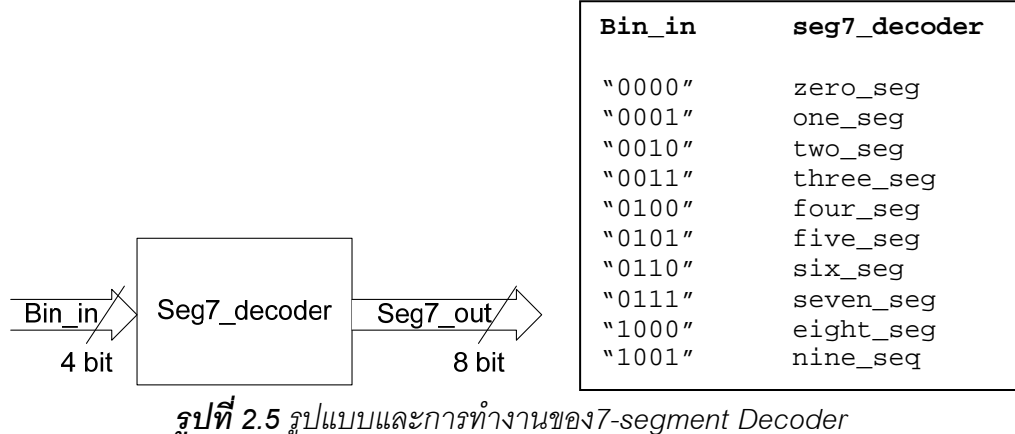

**หมายเหต**ุ: Package ที่ไม่ได้ระบุ Library ที่เฉพาะเจาะจง หลังการคอมไพล์ Package จะถูกเก็บ ไว้ที่ Default Library ชื่อ Work ดังนั้น ในการเรียกใช้ ต้องใช้คำสั่ง

 **use** work.package\_name.all**;**

โดยไม่ต้องประกาศ library work: เนื่องจากเป็น Default Library

*ขอแนะนํา:* รูปแบบของ VHDL Module

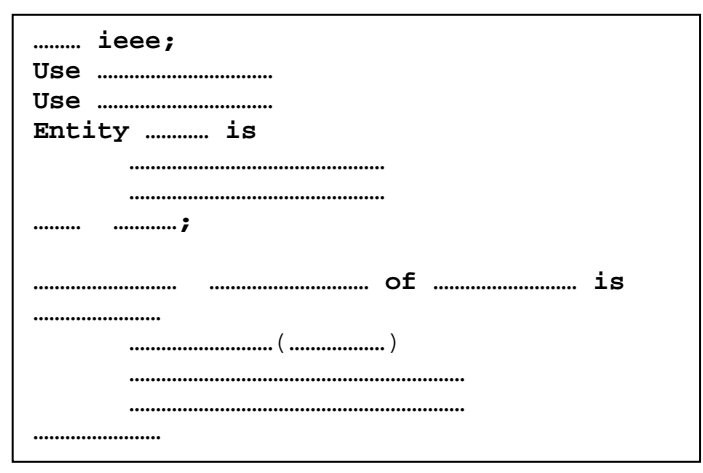

- 4. สราง VHDL Test Bench ชื่อ tb\_deg7\_decoder สําหรับทดสอบวงจร โดยคลิ๊ก Project -> New Source จะพบหน้าต่าง Select สำหรับเลือกวงจรที่ต้องทดสอบ ให้เลือก seg7 decoder แล้วคลิ๊ก Next จากนั้น Project Navigator จะสราง Template ของ VHDL Test Bench ใหทําการแกไขโดยใหมี กรณีของการทดสอบวงจรครบทุกกรณี
- 5. จำลองการทำงานของวงจรด้วย ISF Simulator และเปรียบเทียบผลลัพธ์ที่ได้
- 6. ศึกษาและอธิบายสวนของโปรแกรมที่เขียนขึ้น

*ข้อแนะนำ:* รูปแบบของ VHDL Test Bench

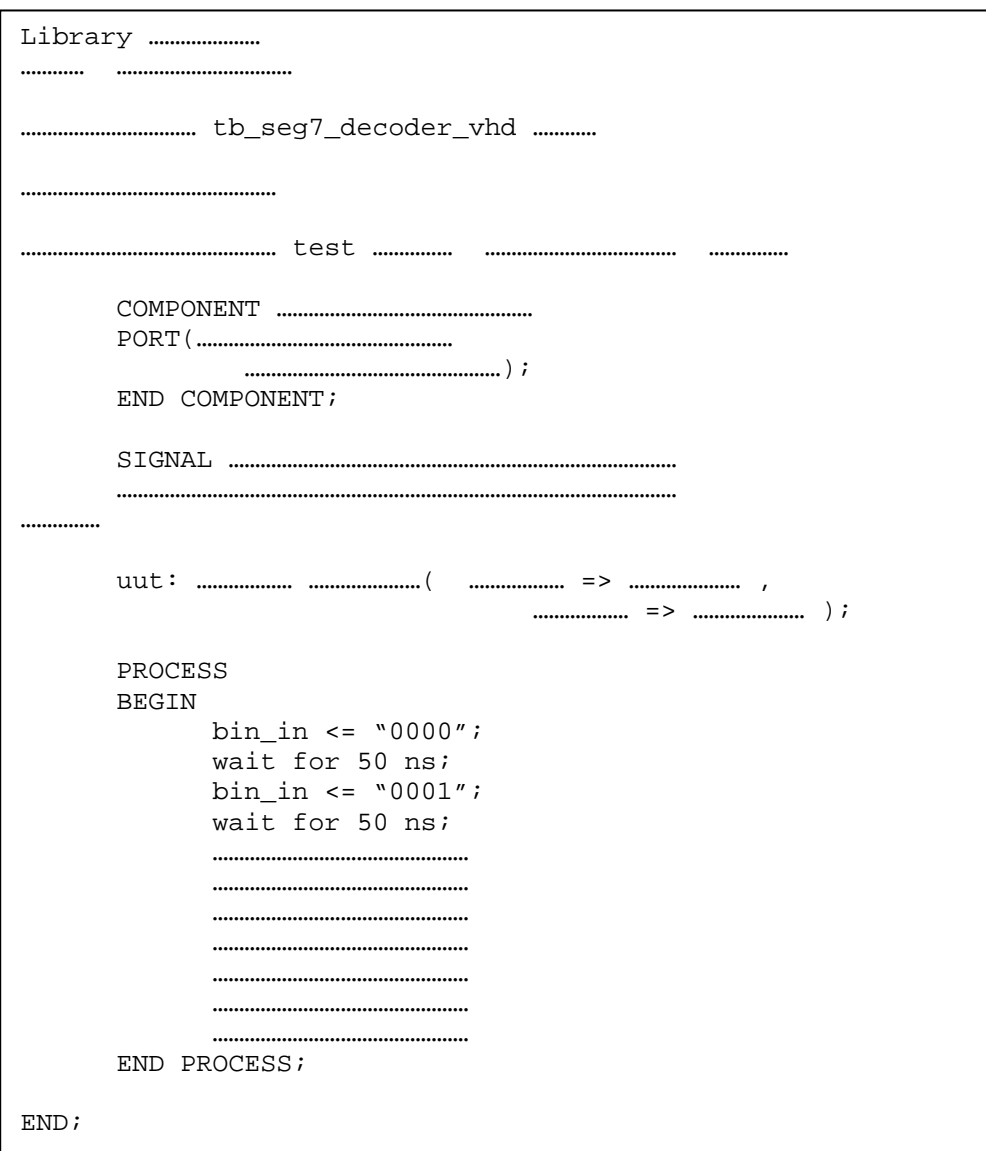